## **Vorbereitungen 1 Mikrophon und Kamera für die Messe zulassen (Für Android Telefone)**

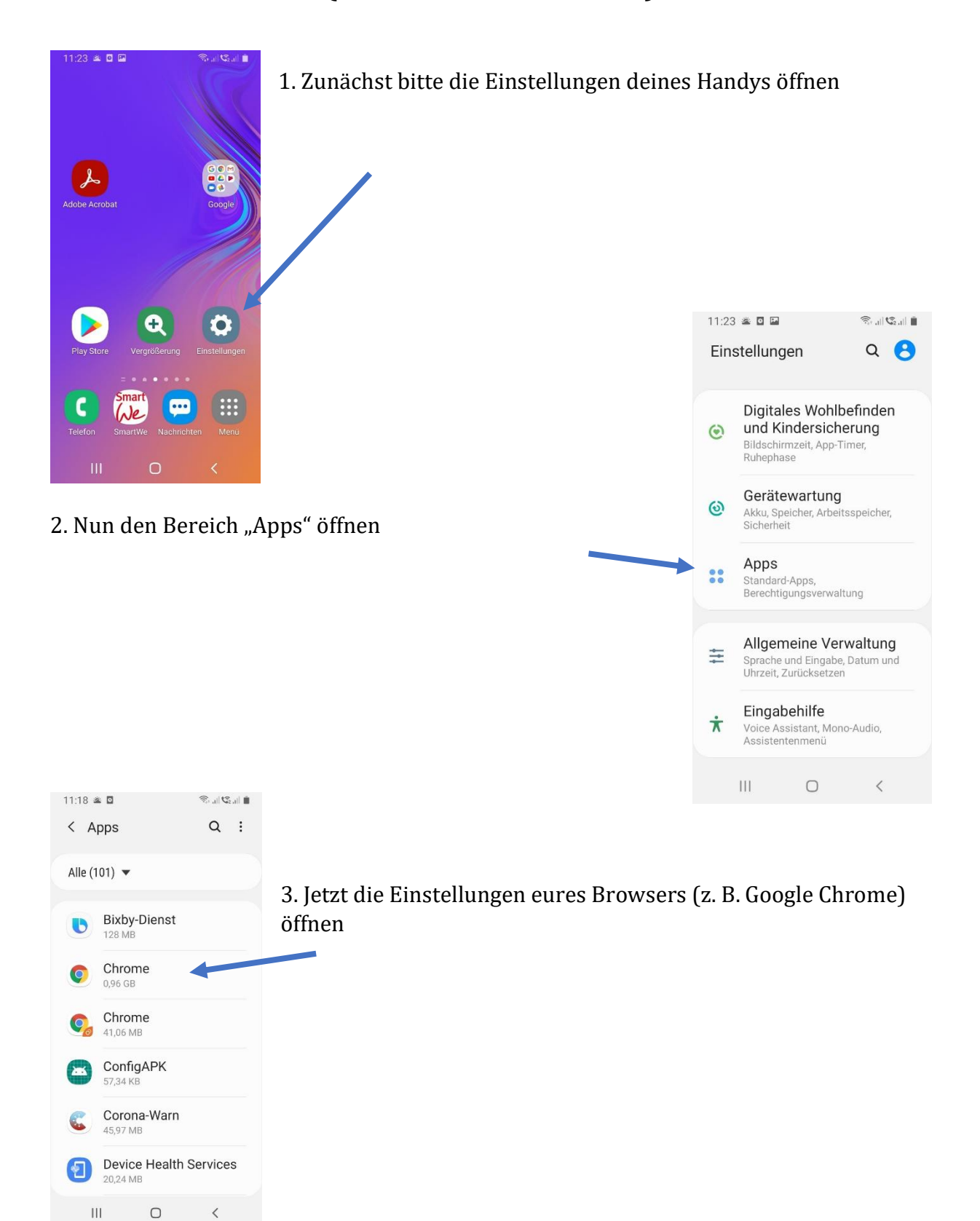

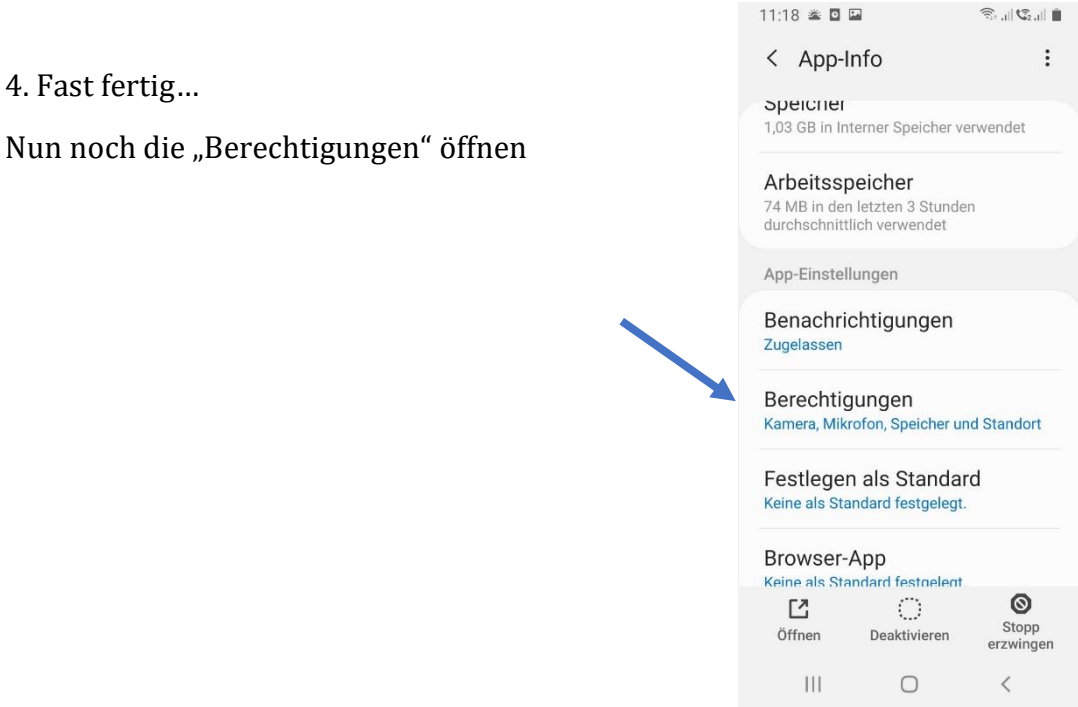

## 5. Letzter Schritt:

## Hier ist es nun wichtig, dass MIKROFON und KAMERA auf "zulassen" stehen!

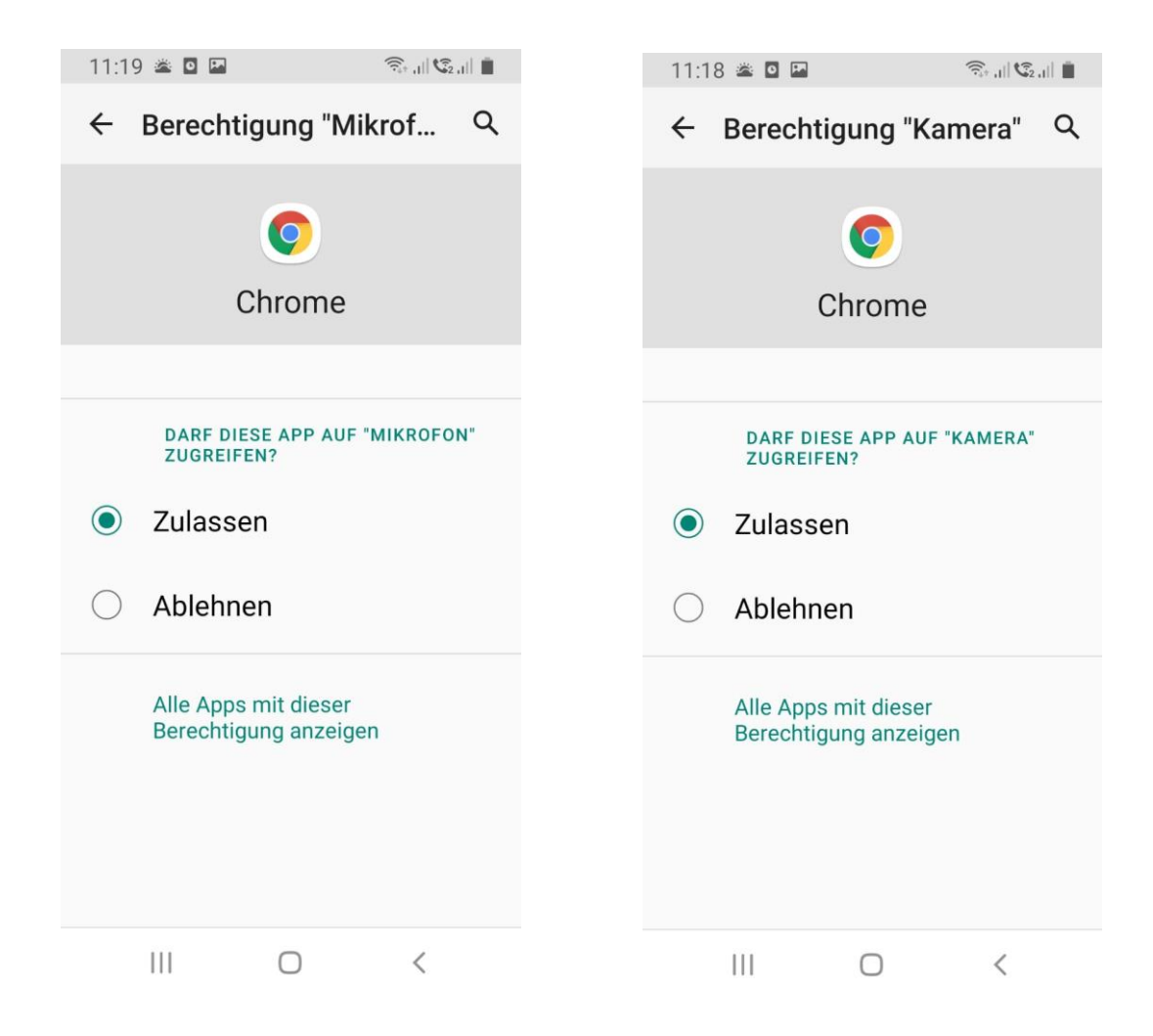